# Hardware Installation Guide

Revision2.2

# **Preface**

## <span id="page-2-0"></span>**Copyright 2003**

All rights Reserved- Printed in Taiwan

## **Notice**

We make no warranties with respect to this documentation either express or implied and provide it "as it". This includes but is not limited to any implied warranties of merchantability and fitness for a particular purpose. The information in this document is subject to change without notice. We assume no responsibility for any errors that may appear in this document.

The manufacturer shall not be liable for any damage, or for the loss of information resulting from the performance or use of the information contained herein

## **Trademarks**

Product names used herein are for identification purposes only and may be the trademarks of their respective companies. All trademarks or registered trademarks are properties of their respective owners.

## <span id="page-3-0"></span>**Regulatory information**

CE For Europe

This drive is in conformity with the EMC directive.

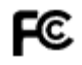

Federal Communications Commission (FCC) Statement

This equipment has been tested and found to comply with the limits for a Class A digital device, pursuant to part 15 of the FCC Rules.

Those limits are designed to provide reasonable protection against harmful interference in a residential installation. This equipment generates, uses and can radiate radio frequency energy and, if not installed and used in accordance with the instructions, may cause harmful interference to radio communications. However, there is no guarantee that interference will not occur in a particular installation. If this equipment does cause harmful interference to radio or television reception, which can be determined by turning the equipment off and on, the user is encouraged to try to correct the interference by one or more of the following measures:

Reorient or relocate the receiving antennas.

Increase the separation between the equipment and receiver.

Connect the equipment into an outlet on a circlet different from that to which the receiver is connected.

Consult the dealer or an experienced radio/TV technician for help.

Warning:

A shielded-type power cord is required in order to meet FCC emission limits and also to prevent interference to the nearby radio and television reception. It is essential that only the supplied power cord be used.

Use only shielded cables to connect I/O devices to this equipment.

You are cautioned that changes or modifications not expressly approved by the party responsible for compliance could void your authority to operate the equipment.

## <span id="page-4-0"></span>**General Safety Guidelines**

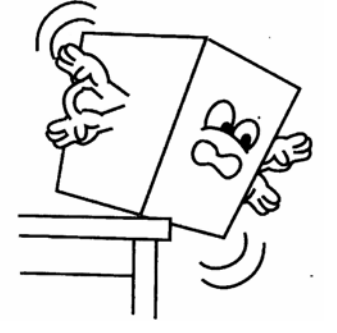

DO NOT place the RAID SYSTEM on uneven or unstable work surfaces. Seek servicing if the casing has been damaged.

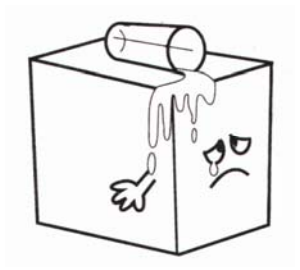

DO NOT expose RAID SYSTEM to liquids, rain, or moisture.

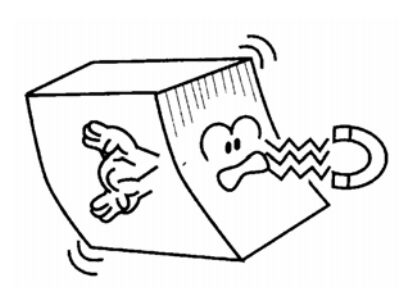

DO NOT expose RAID SYSTEM to magnetic field.

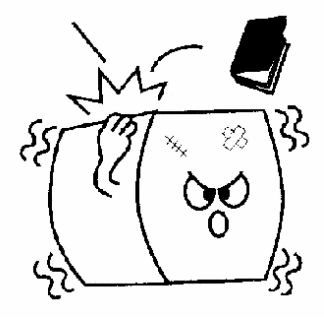

DO NOT place or drop objects on top of the RAID SYSTEM and do not shove any foreign object into it.

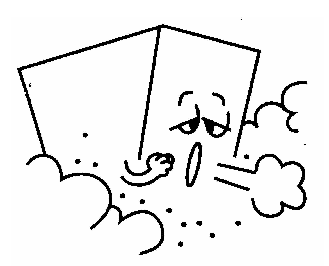

DO NOT expose RAID SYSTEM to dirty or dusty environments.

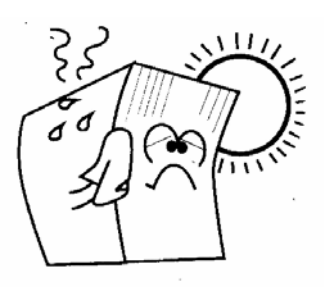

DO NOT expose RAID SYSTEM to extreme temperatures (below 5"C or above 45"C) or to direct sunlight.

About your User's Guide

Welcome to your Hardware Installation Guide. This manual covers everything you need to know in

learning how to install your RAID system. This manual also assumes that you know the basic concepts of RAID technology. For the detail about how to configure your RAID system, please refer to the RAID system Software Operation manual.

Guide to conventions

Important information that users should be aware of is indicated with the following icons:

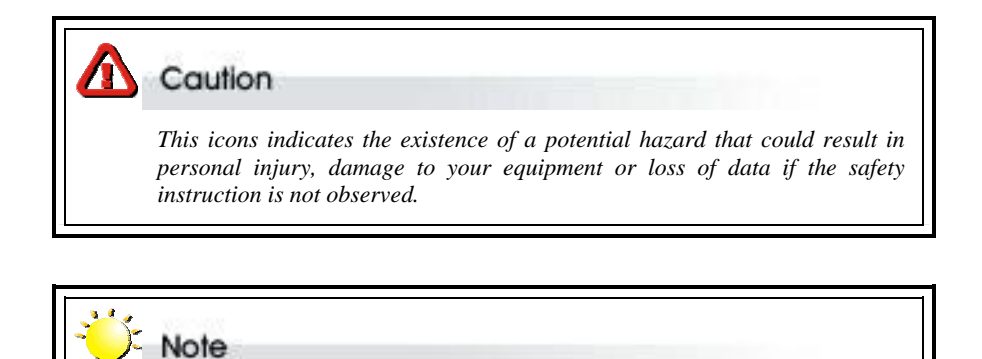

*This icon indicates useful tips on getting the most from your RAID controller.*

Important terms, commands and programs are put in **Boldface** font.

Screen text is given in **screen** font.

# Table of Contents

<span id="page-6-0"></span>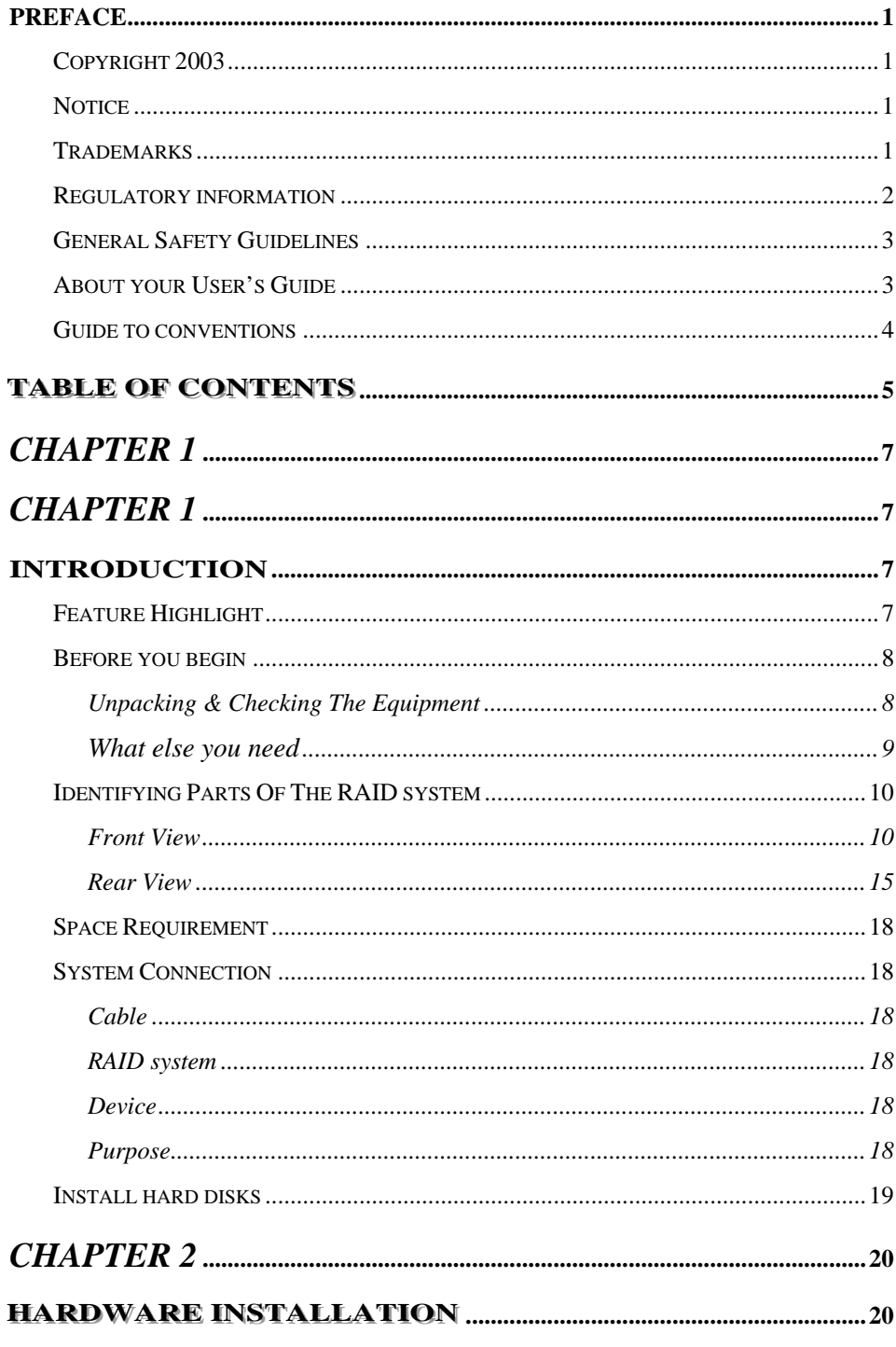

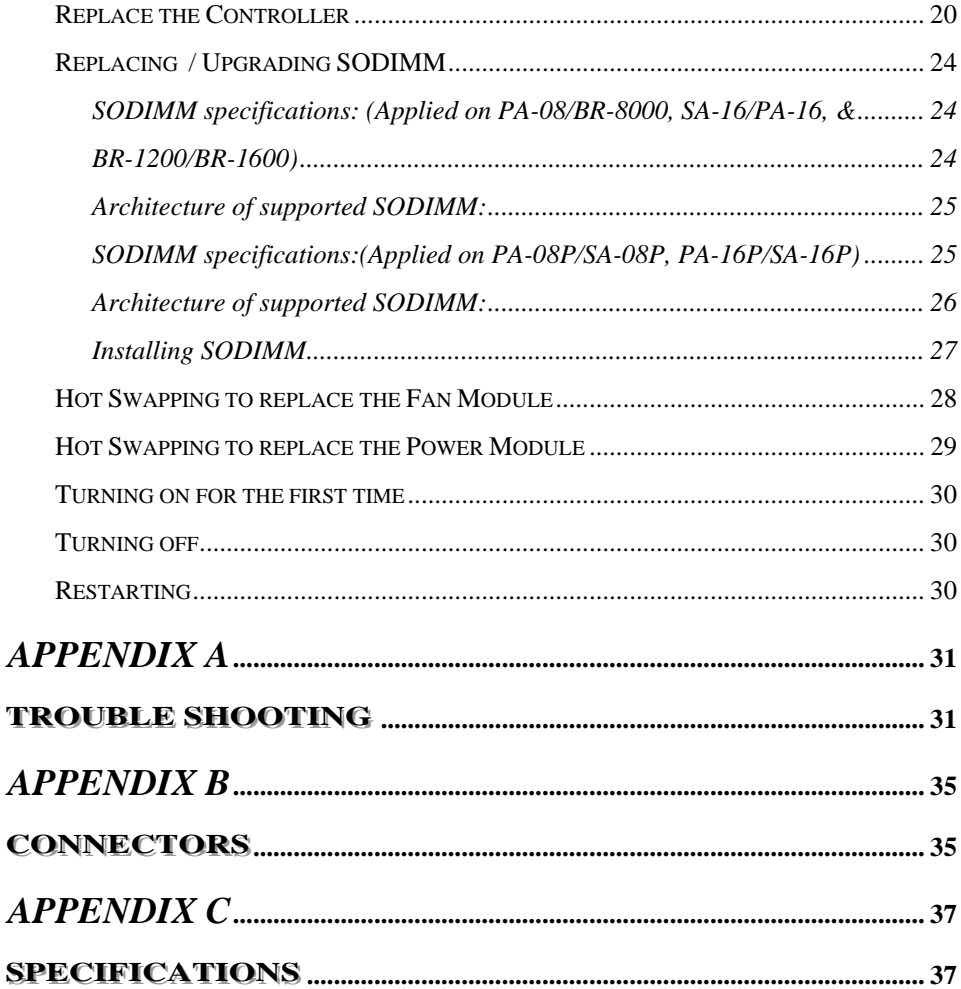

<span id="page-8-0"></span>*Chapter 1*

# **Introduction**

This chapter introduces the features and capabilities of RAID SYSTEM.

You will find:

- $\Rightarrow$  **A** full introduction to your RAID SYSTEM
- $\Rightarrow$  Details of key features and supplied accessories
- $\Rightarrow$  **A** checklist of package contents
- $\Rightarrow$  A checklist of what else you need to start installation

## **Feature Highlight**

The RAID SYSTEM is designed to meet today's high volume, performance storage requirements from rapidly changing business environment. It provides a maximum data protection and exceptional performance in a storage subsystem. Target usage ranges are set from small business to departmental and corporate server needs. The RAID SYSTEM is designed for easy integration, smooth data expansion and server migration.

The RAID SYSTEM supports the following features:

- \* Host System independent
- \* Operating System independent
- \* High performance processor
- \* Superior Array Management Firmware
- \* Advanced PCI bus architecture
- \* Flexible cache size of up to 512MB/1GB
- $*$  Support for RAID Levels 0, 1,3, 5,30,50 and 0+1
- \* Dual Ultra-160 /Ultra-320 SCSI Host Interconnect support by SCSI to ATA model
- \* Dual Loop of 2Gb/sec Fibre Channel support by Fibre to ATA model
- \* Redundant and Hot Swappable Fan, Power and Drives.
- \* Hot Swap, Hot Spare and Automatic Drive Rebuild Support
- \* Programmable Page and FAX event notification
- <span id="page-9-0"></span>\* Remote monitoring through terminal
- \* Load-sharing hot swappable redundant power system with PFC function .

## **Before you begin**

## **Unpacking & Checking The Equipment**

Before unpacking the RAID SYSTEM, prepare a clean, stable surface to put on the contents of your RAID SYSTEM shipping container. Altogether, you should find the following items in the package:

### **SCSI to ATA RAID System**

- $\bullet$  RAID System x1
- RAID system Hardware Installation Guide x1 (CD media or Hard Copy)
- **RAID system Software Operation Manual x1 (CD media or Hard Copy)**
- Ultra320 SCSI Cable x1
- $\bullet$  RS232 cable x1
- $\bullet$  Ultra320 SCSI Active Terminator x1
- $\bullet$  Power Cord x1
- Mounting screws (bag)  $\times 1$

## **Fibre to ATA RAID system**

- $\bullet$  RAID System x1
- RAID system Hardware Installation Guide x1 (CD media or Hard Copy)
- **RAID** system Software Operation Manual x1 (CD media or Hard Copy)
- $\bullet$  RS232 cable x1
- $\bullet$  Power Cord x1
- Mounting screws (bag)  $\times 1$

<span id="page-10-0"></span>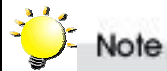

*To avoid the unmatched cable between the Fibre HBA in the Host and Fibre-ATA RAID SYSTEM, Fibre-ATA RAID system doesn't include the Fibre interface with the standard configuration. There are many different kinds of Fibre connectors on varied of Fibre HBAs.* 

### **What else you need**

- Hard disk drives (different RAID levels requires different numbers of HDDs. Refer to Software Operation manual for more detail information.
- Host computer with SCSI interface (**SCSI-ATA RAID SYSTEM**)
- Host computer with Fibre interface (**Fibre-ATA RAID SYSTEM**)
- Static grounding strap or electrostatic discharge (ESD) safe work area
- Dedicated terminal or PC with third party communication software that supports ANSI terminal emulation (required for viewing Monitor Utility)

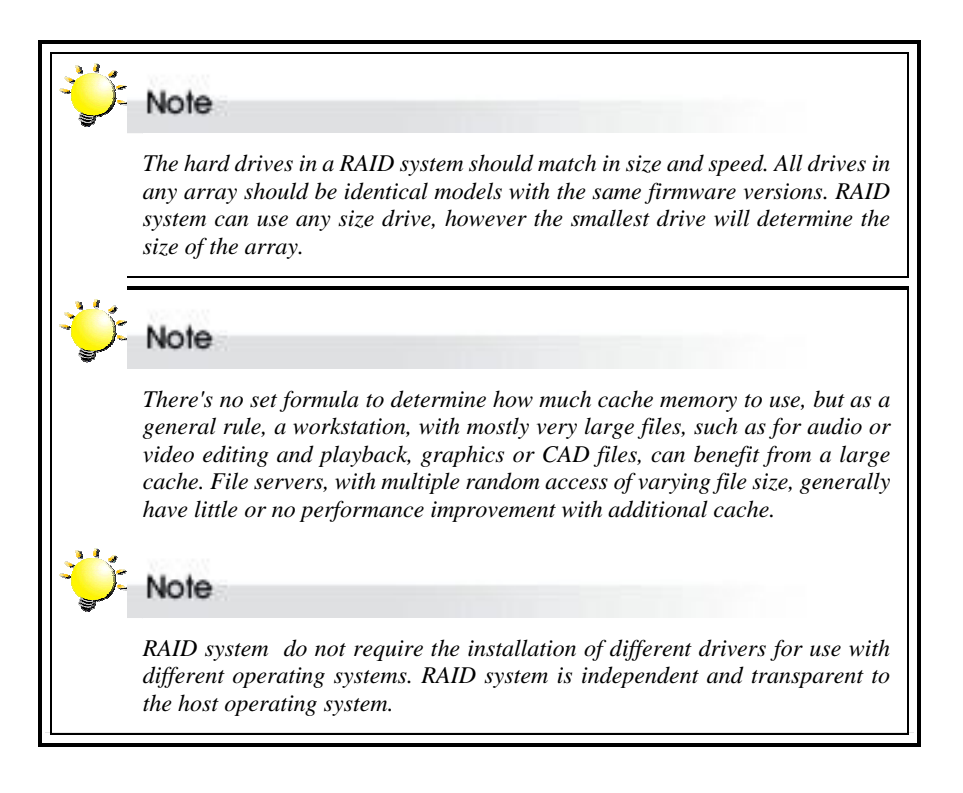

## <span id="page-11-0"></span>**Identifying Parts Of The RAID system**

The illustrations below identify the various parts of the RAID SYSTEM. Get yourself to familiar with these terms as it will help you when you read further in the following sections :

## **Front View**

**SA-16/SA-16P/PA-16/PA-16P** 

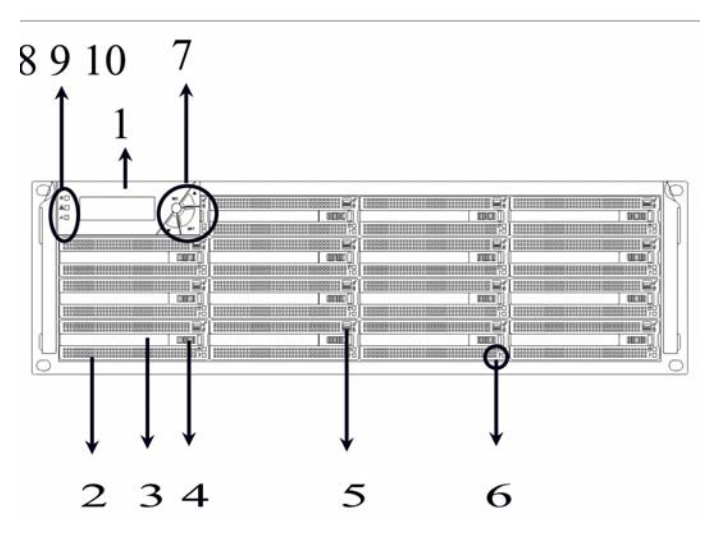

**PA-08/PA-08P/SA-08P** 

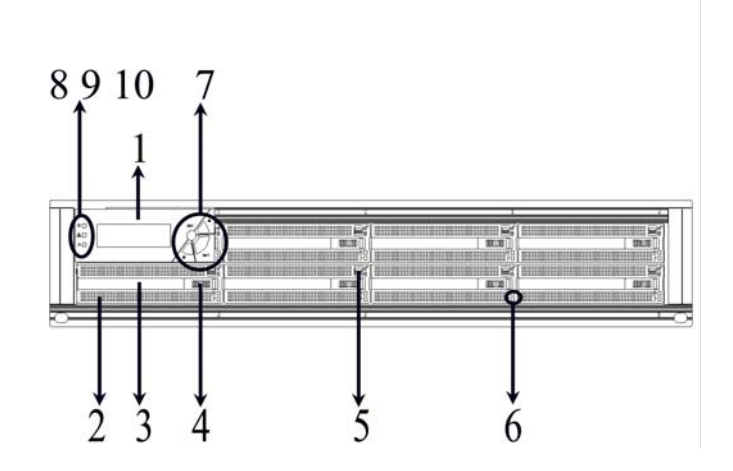

**BR-1600-R**

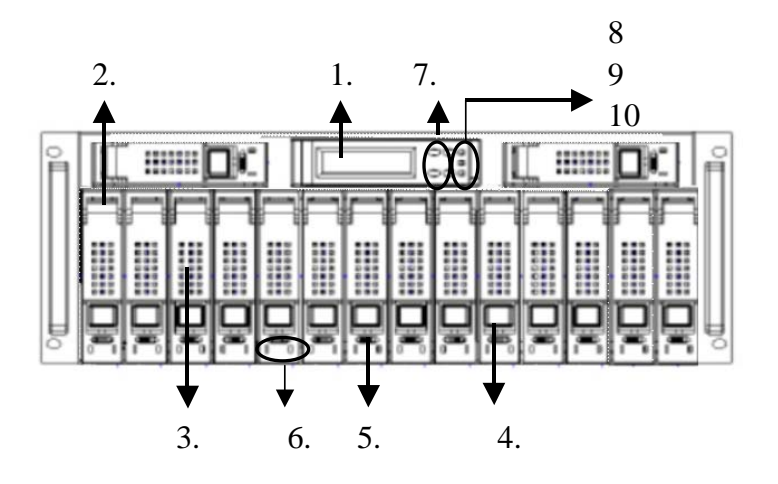

**BR-1600-D**

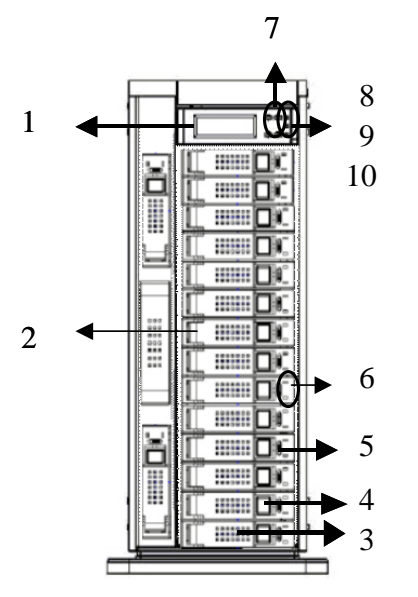

**BR-1200-R**

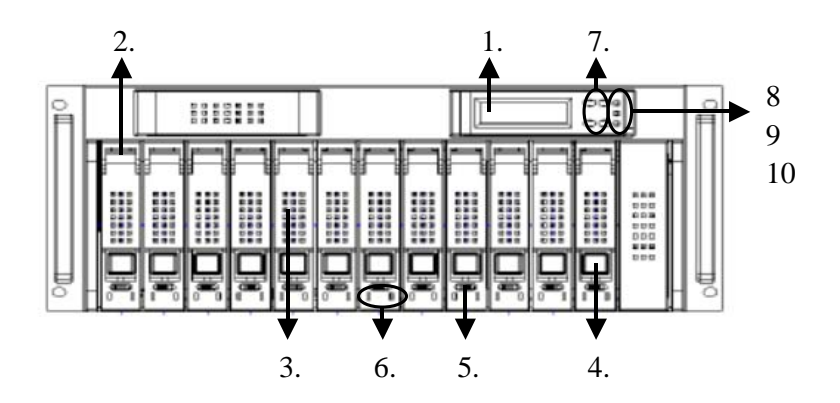

**BR-1200-D**

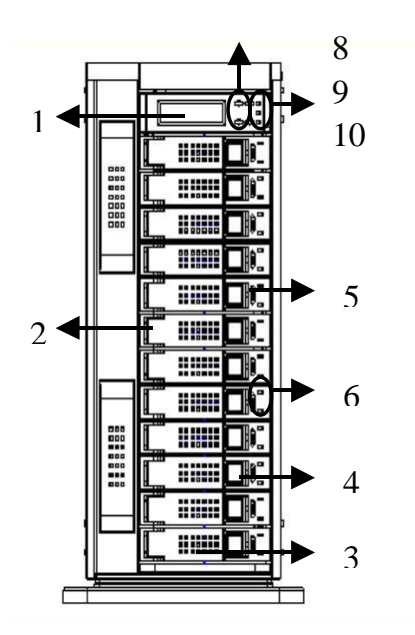

## **BR-8000-R**

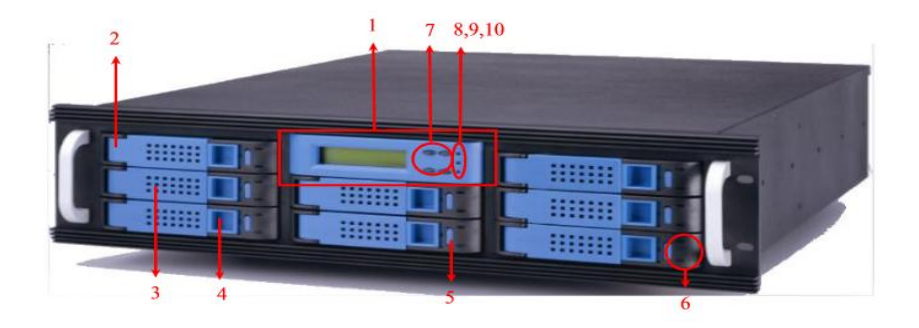

### **BR-8000-D**

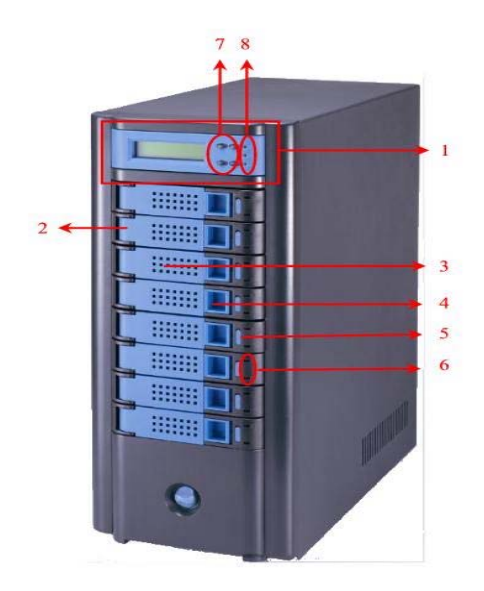

1. LCD Display Panel.

The front panel LCD continuously displays the status of the RAID SYSTEM. The following is an example of the RAID SYSTEM

- 2. Disk Cartridge
- 3. Cartridge Handle
- 4. Release-Button

5. Latch

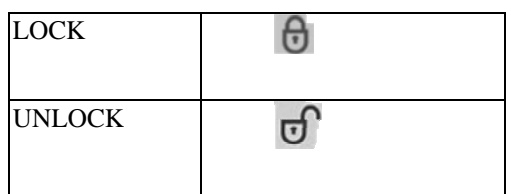

6. HDD status LED Indicator

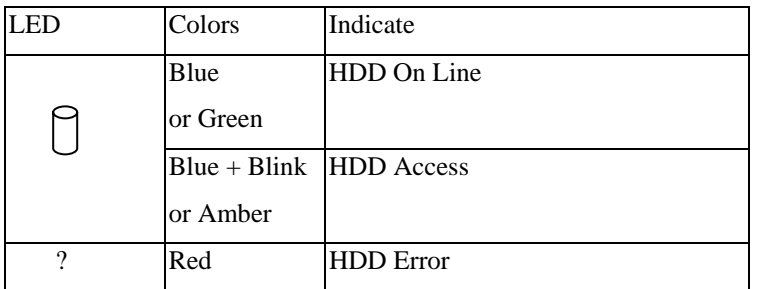

7. Function keys. ( ENT , ESC, Scroll up , Scroll Down )

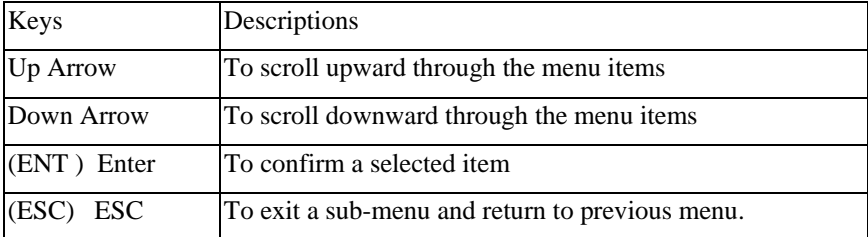

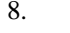

8.  $\sum_{k=1}^{N}$  Power On Indicator (Blue or Green).

9. Power Fail Indicator (Red)

10. Host System Access Indicator (Blue + blink or Yellow).

## <span id="page-16-0"></span>**Rear View**

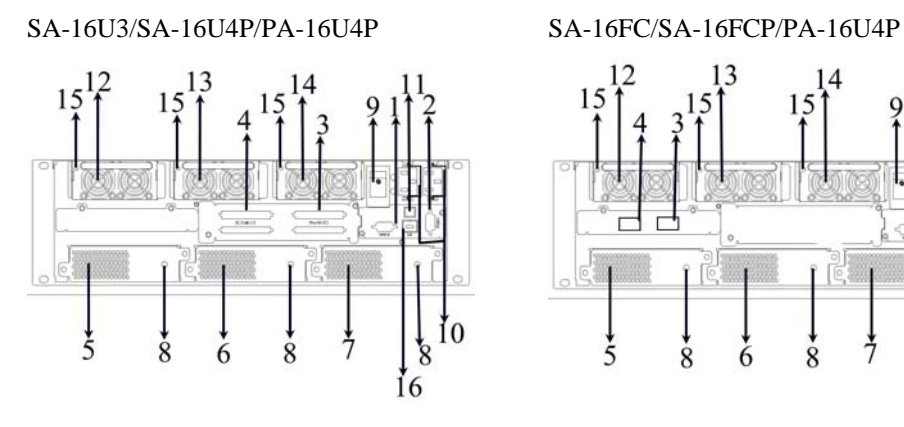

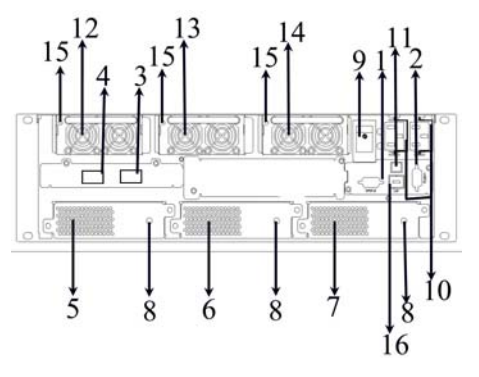

PA-16U3 PA-16FC

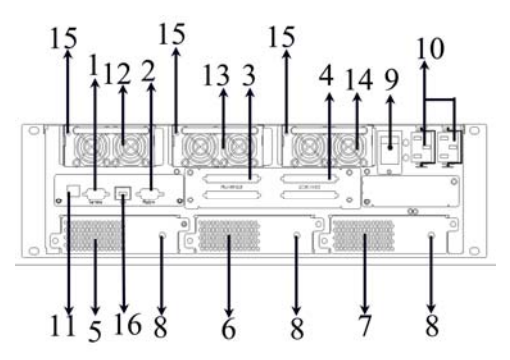

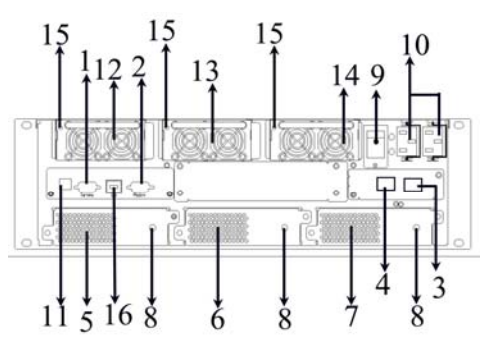

PA-08U3/PA-08U4P/SA-08U3/SA-08U4P PA-08FC/PA-08FCP/SA-08FC/SA-08FCP

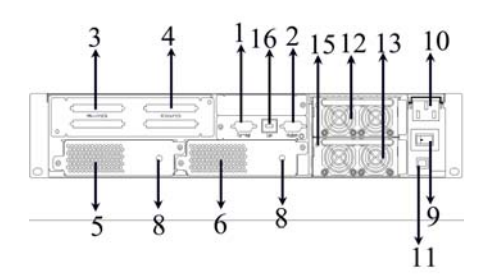

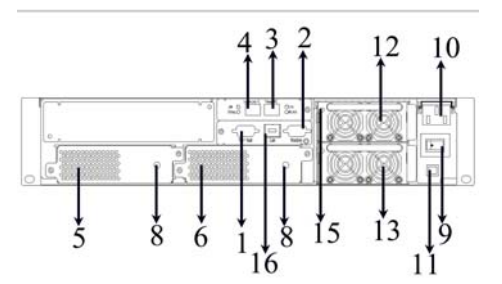

### BR-1200/1600

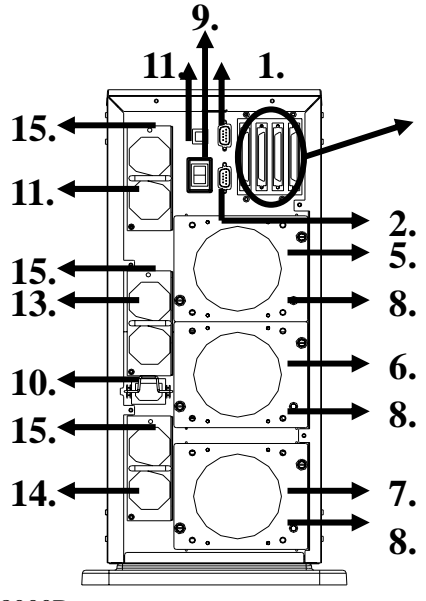

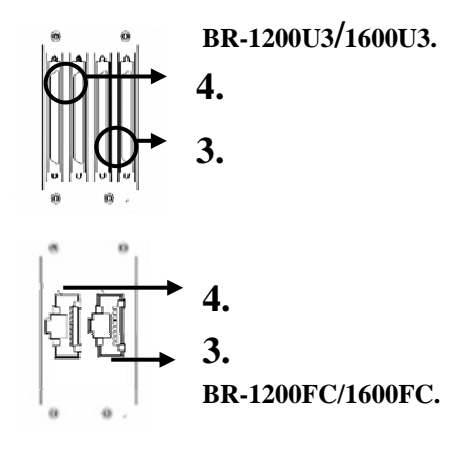

BR-8000D

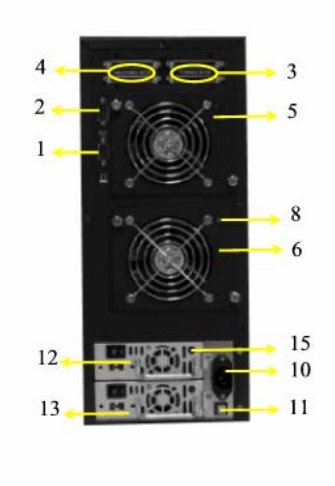

BR-8000U3.

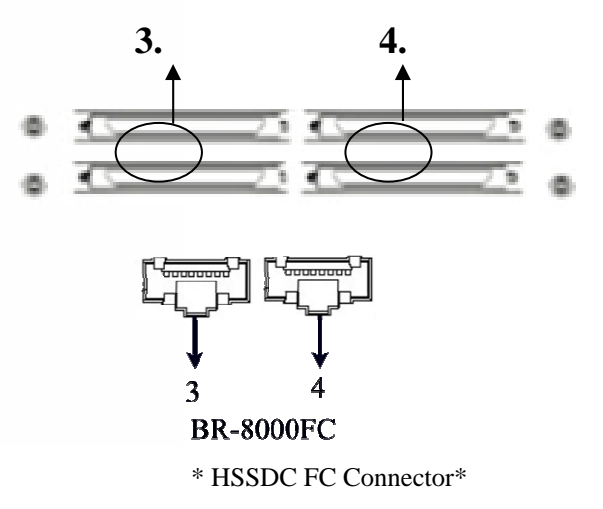

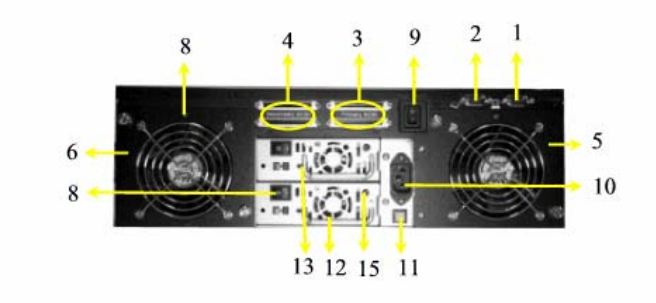

- 1. RS232 Port (For Terminal)
- 2. Modem Port

Fibre-ATA RAID SYSTEM: 3. 1<sup>st</sup> Fibre Channel Loop

- SCSI-ATA RAID SYSTEM: 3. Primary Host SCSI Channel Port
	- 4. Second Host SCSI Channel Port
	-
	- 4. 2nd Fibre Channel Loop

 *Note: BR-8000FC-D is with HSSDC FC connector BR-8000FC-R is with HSSDC FC connector BR-8000FCp-R is with SFP FC connector*

- 5. System Cooling Module 1.
- 6. System Cooling Module 2.
- 7. System Cooling Module 3.
- 8. System Cooling Module Fail Indicator.
- 9. Power Switch
- 10. AC Inlet with the Latch
- 11. Power Supply "Alarm" Reset Button.
- 12. Power Module 1.
- 13. Power Module 2.
- 14. Power Module 3.
- 15. Power Indicator LED on Module.
- 16. LAN Port

## <span id="page-19-0"></span>**Space Requirement**

When selecting a location for your system, be sure to allow an adequate space. The system has vents around it which will require a minimum of 3 inches of unobstructed space for airflow. Openings in the equipment should be blocked, or there may be an issue of reliability problems with your system. A system product should never be place around a radiator or heat register.

## **System Connection**

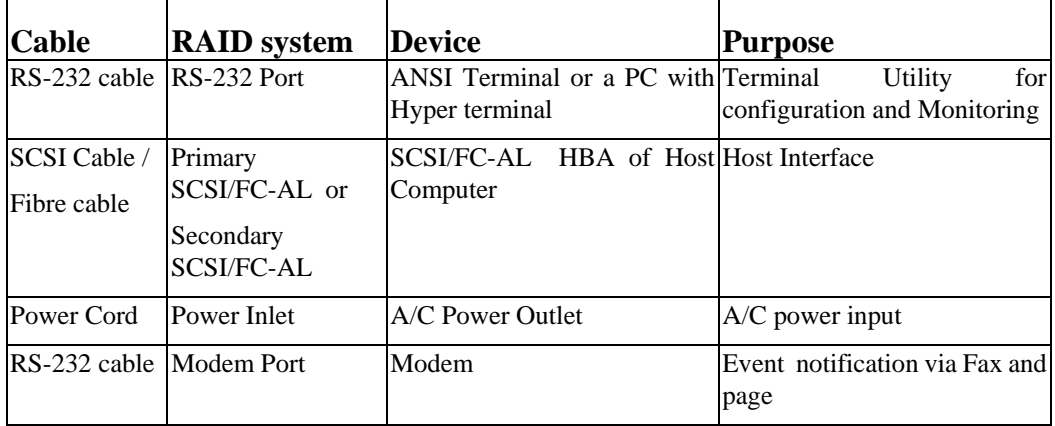

Connect all cables and power cord as shown below:

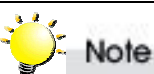

*Make sure that all the devices are powered off before connecting or removing cables to prevent power spikes which can damage technical components.* 

## <span id="page-20-0"></span>**Install hard disks**

The RAID SYSTEM includes 8/12/16 ( depending on your models) removable disk cartridges.

The following sections describe how to install disks into RAID SYSTEM subsystems.

## **Remove Cartridges**

Slide the latch to unlock.

Release the handle by sliding lift the release button.

Lift the handle to disengage the disk cartridge from the slot.

## **Install HDDs.**

Put HDD into the Cartridge.

Skip this procedure if you are using SATA HDDs. Connect the flat cable to the HDD. Make sure pin1 (also designated by the color strip) of the cable is aligned with pin1 of disk connector.

Skip this procedure if you are using SATA HDDs. Connect the power cable to the power connector of HDD.

Fasten all 4 screws to mount HDD in the cartridge and make sure the HDD is properly tightened.

## **Install Cartridges**

Reversed the procedures of "Remove cartridges" to install cartridges back to RAID system .

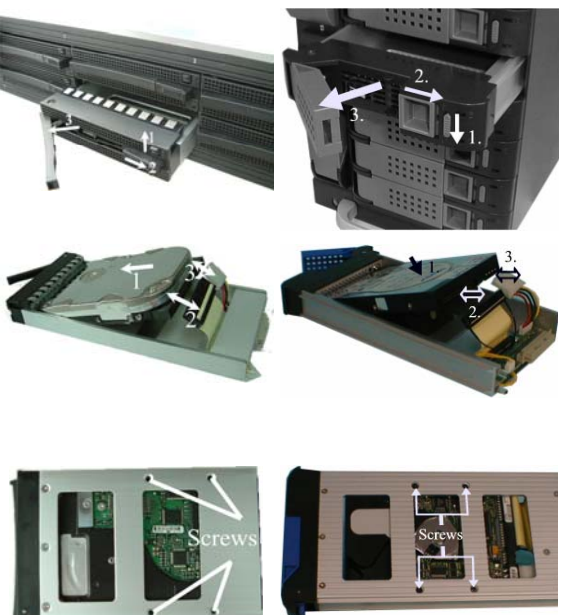

## <span id="page-21-0"></span>*Chapter 2*

# **Hardware Installation**

This chapter presents:  $\Rightarrow$  Instructions on replacing components  $\Rightarrow$  Instructions on replacing the hot swappable components  $\Rightarrow$  **Instructions on how to install and upgrade DRAM** 

## **Replace the Controller**

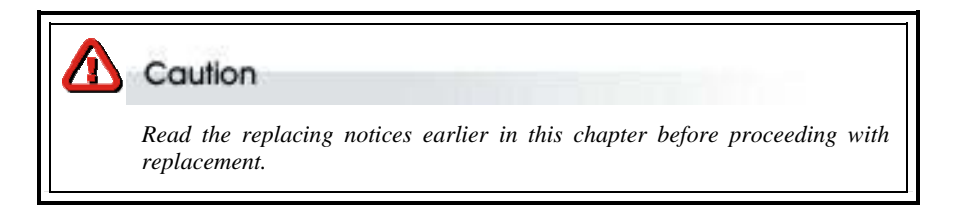

This section provides instructions for the removal and installation of the RAID controller components indicated in the figure below. This section is for the reference of engineers. End users should not need to replace or remove components.

Removing the controller from PA-08/PA-16/SA-16:

Unscrew the Fasteners of Bracket then slide it back.

Disconnect the host cables.

Turn anti-clock wise to release the thumb screw.

Use the eject kit to remove controller board.

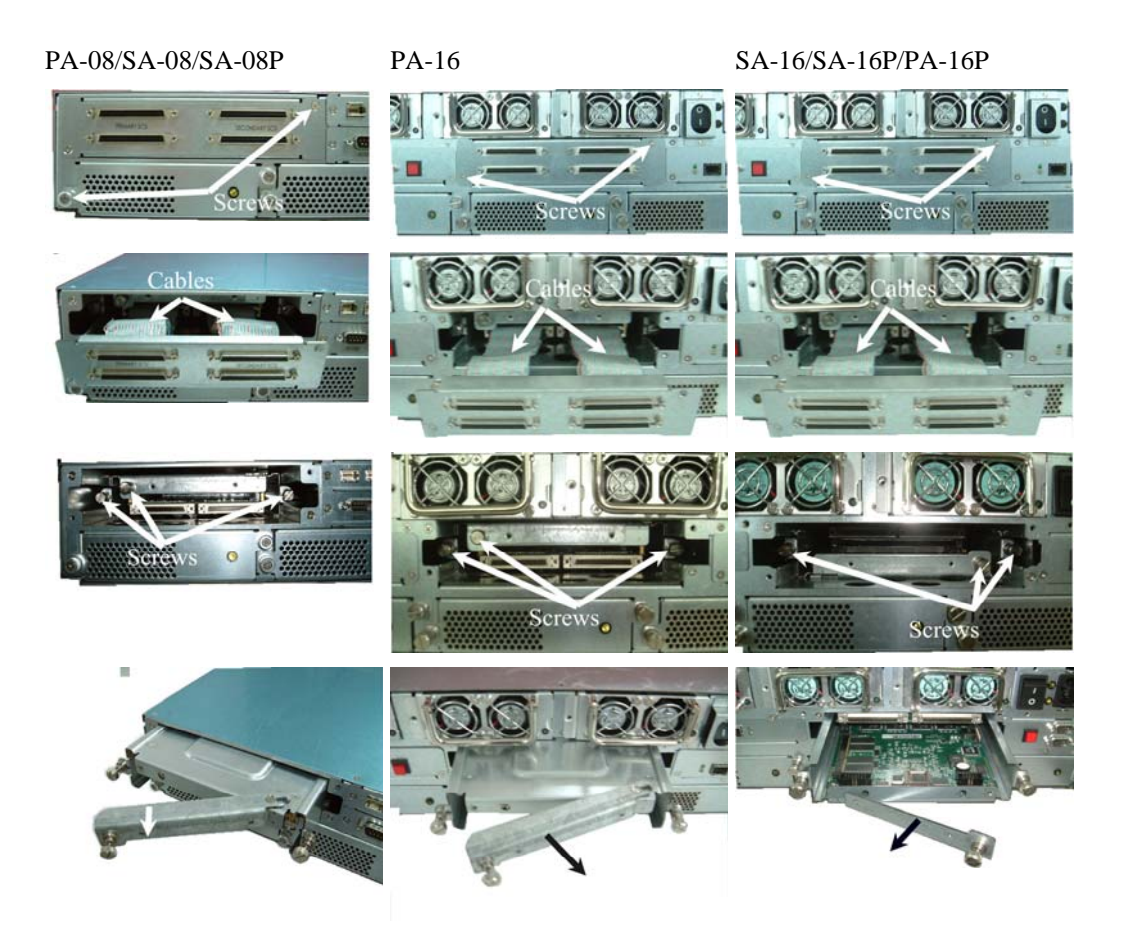

Installing the controller into PA/08/PA-16/SA-16:

Reverse the procedures as above to install the controller into SA-16/PA-16.

Then according to "Appendix C. Configuration table" on "Soft Operation Manual" to reconfigure your RAID

### **Removing the controller from BR-8000D/R :**

In order to access internal components, remove the controller box cover by unscrew the fasteners of the cover and then slide it back and lift it off.

Disconnect the host cables, then unscrew four fasteners on the controller and lift upward to remove it.

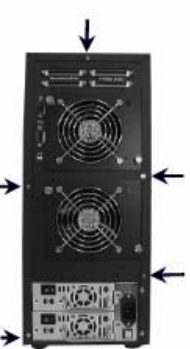

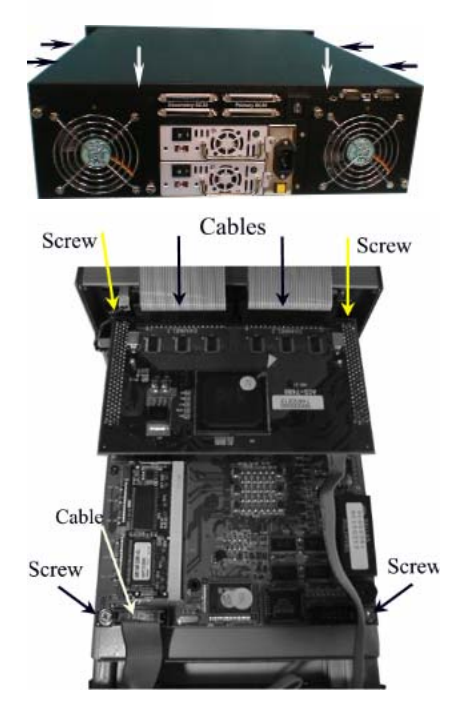

### **Installing the controller into BR-8000D/R :**

Reverse the procedure of **"removing the controller"** to install the controller into BR-8000.

Then according to "Appendix C. Configuration table" on "Soft Operation Manual" to reconfigure your RAID

Removing the controller from BR-1200 & BR-1600:

Remove the Fan modules by anti-clock wise to release the thumb screws then slide it back and lift it off.

Unscrew the two fasteners on the bracket and backward to remove the bracket

Disconnect the host cables

Turn anti-clock wise to release the thumb screw, then use the eject kit to remove controller board

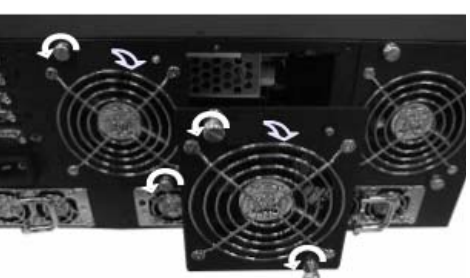

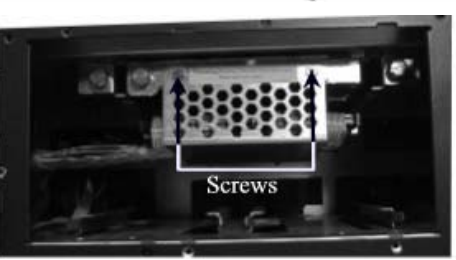

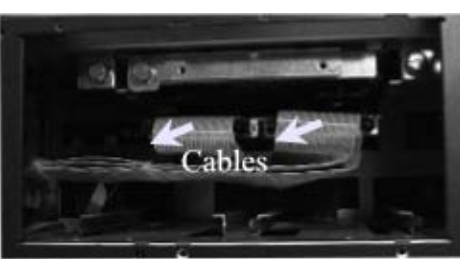

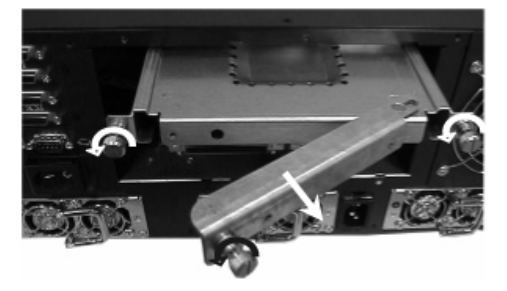

Installing the controller into BR-1200/1600 :

Reverse the procedures as above to install the controller into BR-1200/BR-1600.

Then according to "Appendix C. Configuration table" on "Soft Operation Manual" to reconfigure your RAID

## <span id="page-25-0"></span>**Replacing / Upgrading SODIMM**

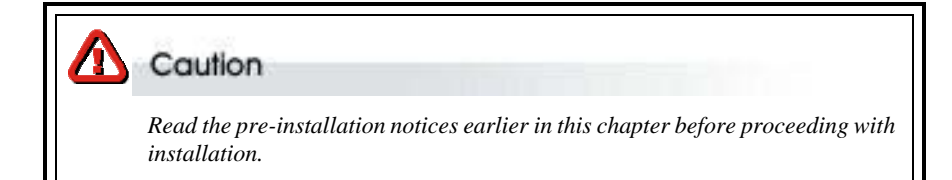

RAID SYSTEM is normally supplied with 64MB (PA-08/BR-8000) and 128MB (SA-16/PA-16/ BR-1200/BR1600) DRAM installed.

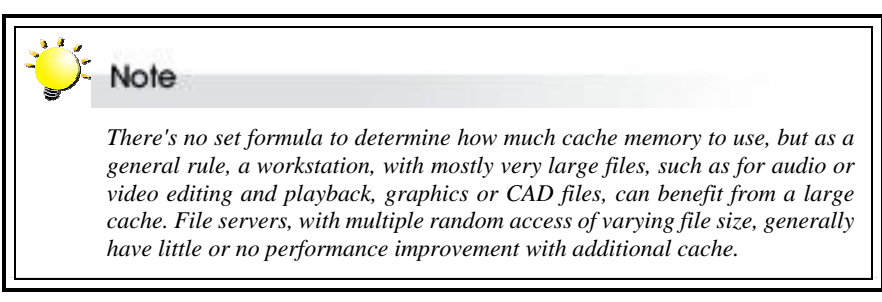

## **SODIMM specifications: (Applied on PA-08/BR-8000, SA-16/PA-16, &**

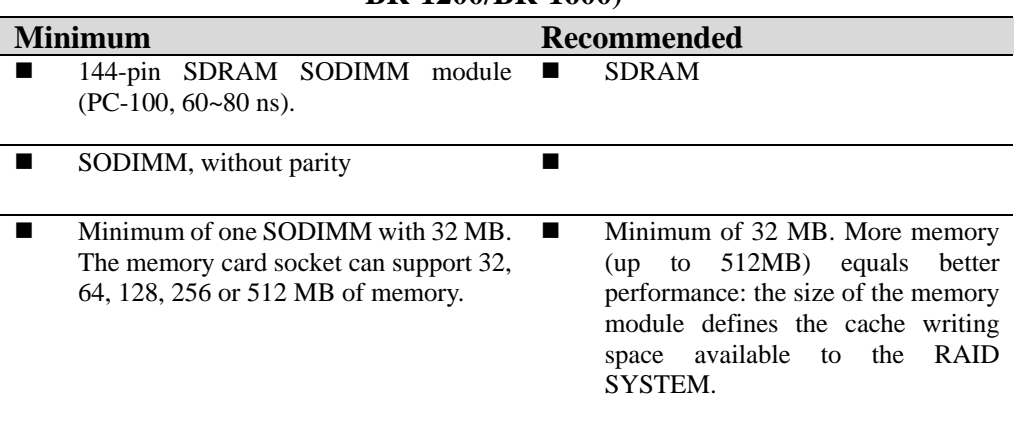

## **BR-1200/BR-1600)**

<span id="page-26-0"></span>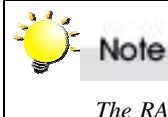

*The RAID system controller board already implement a 512Mb memory for the propose of Parity bit to support the ECC feature. There is no need to install the SODIMM with parity.* 

## **Architecture of supported SODIMM:**

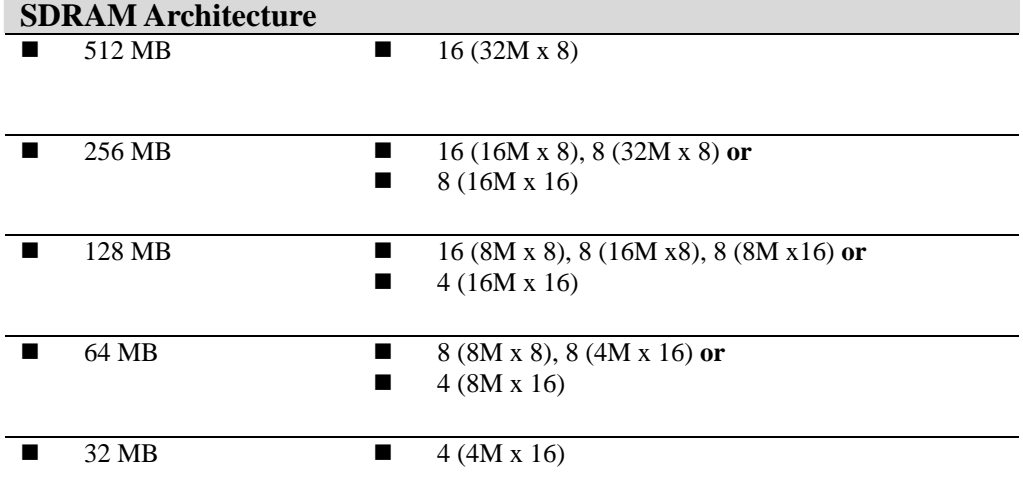

RAID SYSTEM is normally supplied with 64MB (PA-08P/SA-08P) and 128MB (SA-16P/ PA-16P) DRAM installed.

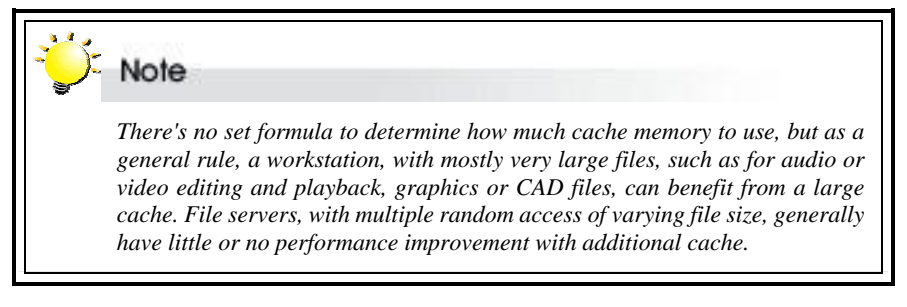

**SODIMM specifications:(Applied on PA-08P/SA-08P, PA-16P/SA-16P)** 

<span id="page-27-0"></span>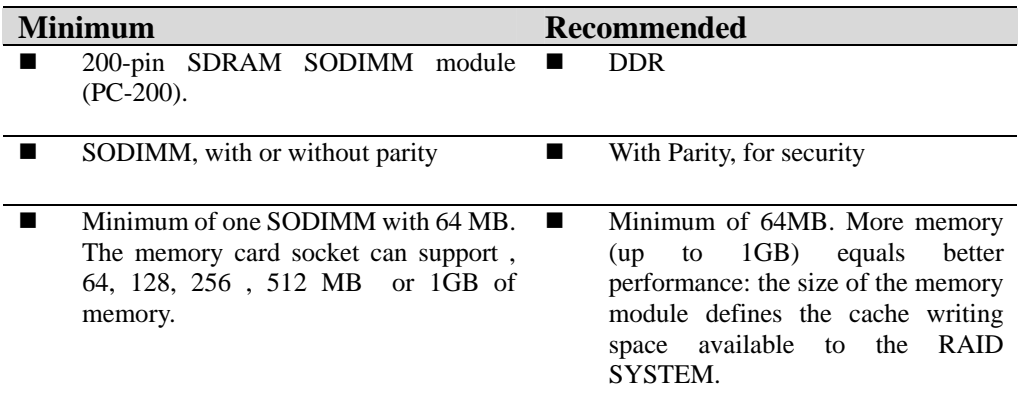

## **Architecture of supported SODIMM:**

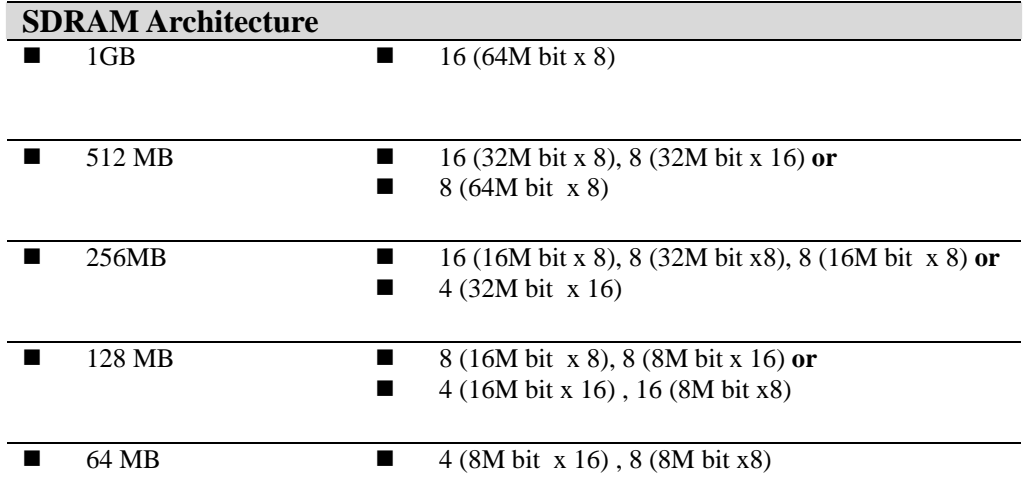

## <span id="page-28-0"></span>**Installing SODIMM**

To install a SODIMM, ensure the system is power off and disconnected. Then:

- 1. Unscrews three fasteners.
- 2. Remove the daughter board.
- 3. Insert a memory card at a 45-degree angle into the memory card socket so that the gold teeth of the card are no longer visible.
- 4. Press the card down firmly until the latches lock it into place.

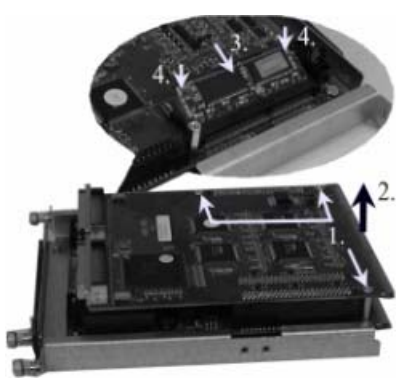

### Caution 4N

*Before starting any kind of hardware installation, please ensure that all power switches have been turned off and all power cords disconnected to prevent personal injury and damage to the hardware* 

Caution

*Use screws provided with RAID system only. Longer or shorter screws may cause electric shorting or un-proper installed.* 

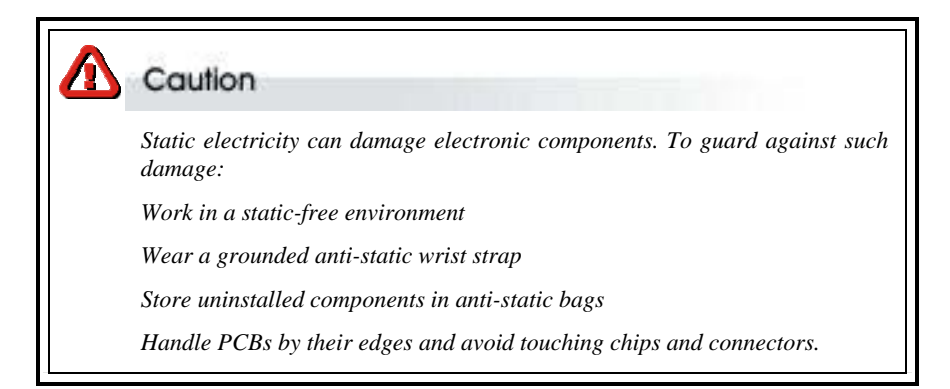

## <span id="page-29-0"></span>**Hot Swapping to replace the Fan Module**

This section provides instructions for the removal and installation of the Fan Module indicated in the figure below.

SA-16/PA-16/PA-08 BR-8000/BR-1200

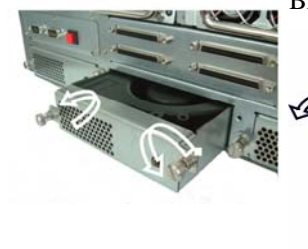

BR-1600

## **Removing the Fan Module from RAID system :**

Remove the Fan modules by anti-clock wise to release the thumb screw then slide it back and lifting off.

### **Installing the Fan module into RAID system :**

Insert a Fan module then fasten the thumb screw clock wise .

## <span id="page-30-0"></span>**Hot Swapping to replace the Power Module**

This section provides instructions for the removal and installation of the Fan Module indicated in the figure below.

### **Removing the Power Module from RAID system PA-08 :**

Unscrew the fastener then slide it back and lifting off.

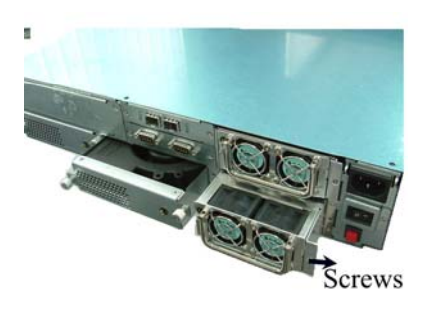

## **Removing the Power Module from RAID system SA-16/PA-16 :**

Unscrew the fastener then slide it back and lifting off.

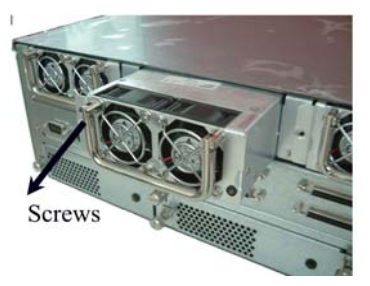

## **Installing the Power module into RAID system :**

Insert a Power module then fasten the screw.

## **Removing the Power Module from RAID system BR-8000 :**

Unscrew the fastener then slide it back and lifting off.

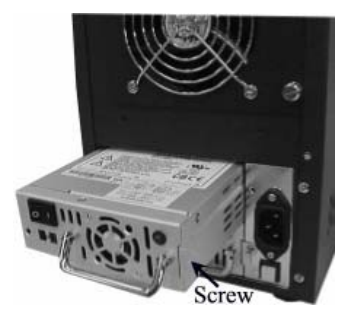

## **Removing the Power Module from RAID system BR-1200/1600 :**

Unscrew the fastener then slide it back and lifting off.

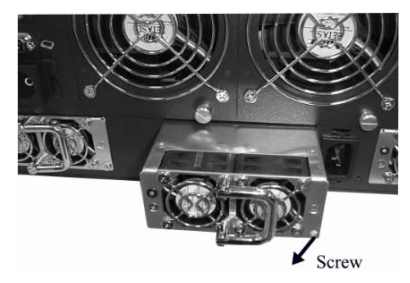

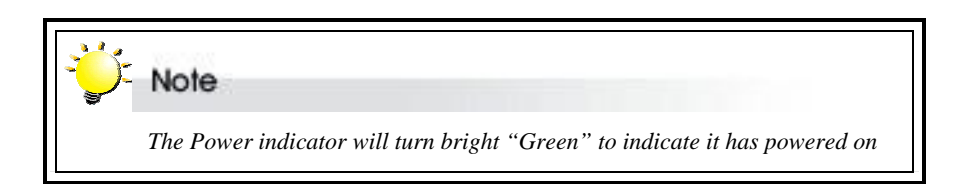

## <span id="page-31-0"></span>**Turning on for the first time**

When cabling is completed, RAID SYSTEM can be turned on. This should be done in the following order:

- 1. First turn on the power switch of RAID SYSTEM.
- 2. Then power on and boot the host computer(s)

When RAID SYSTEM is running, you are ready to configure one or more RAID arrays. You have the following options:

- 1. Turn to Chapter 3 of "Software Operation Manual" to perform a quick setup of a single RAID array using the control panel.
- 2. Turn to Chapter 4 of "Software Operation Manual" to access the Monitor Utility. Once the Monitor Utility is accessed, you can perform a Quick Setup (Chapter 3) or complete configuration (Chapter 5) with either the control panel or Monitor Utility.

3. Turn to Chapter 5 of "Software Operation Manual" to perform a full configuration using the control panel.

## **Turning off**

When turning off RAID SYSTEM, users are advised to first shut down the server, then power off RAID SYSTEM.

## **Restarting**

When restarting RAID SYSTEM, users are advised to first restart the server, then power on RAID SYSTEM.

<span id="page-32-0"></span>*Appendix A*

# **Trouble Shooting**

## **Problems setting up**

Newly installed memory fails during Self-Test or is not detected.

Possible Cause: The Memory SO-DIMM module may not be properly seated or may not be supported by RAID SYSTEM.

Fix: Re-sit the memory module in the socket and retry. If it continues to fail try moving it to the other memory socket. Make sure the correct memory type is being installed. RAID SYSTEM supports 144-pin SO-DIMM SDRAM.

Unable to access RAID SYSTEM after the operating system boots up.

Possible Cause: RAID SYSTEM is not configured.

Fix: Make sure RAID SYSTEM is configured for a RAID level. If no RAID level is configured the operating system will not detect RAID SYSTEM as a disk drive.

RAID SYSTEM does not recognize the HDDs

Possible Cause: HDD jumper setting problem.

Fix: Make sure all drive jumpers are set to "master"

I try to set up an array using Quick Setup but fail. Why?

Possible Cause: If the error message Array1 Exists! appears, an array has already been configured. Quick Setup can only be used to new RAID arrays.

Fix: Reconfigure the array from the RAID params submenu

## **Problems during operation**

The front panel LCD displays alternating "Zz" characters.

Possible Cause: These characters are displayed when the cache is full with write request data that have not been processed. Requests from the host are halted to flush the data in the cache.

Fix: None needed.

The front panel LCD displays alternating "Ww" characters.

Possible Cause: These characters are displayed to indicate that write requests in the cache are

being processed. When these characters are displayed, RAID SYSTEM will halt requests from the host (see above).

Fix: Make sure the *Write Buffer* option of the *RAID Params* menu is enabled. In addition, more cache memory may be required. By increasing the cache memory, the write buffer space increases and will be able to handle the higher write requests.

LCD display shows OWOOOS

Possible Cause: "W" means "warning" - there are many bad sectors on your HDD.

Fix: Change hard drives.

Invalid NVRAM message appears

Possible Cause: NVRAM error or malfunction.

Fix: Save settings and restart the controller. If the problem persists, contact your vendor.

Data loss for Windows 2000 during system shutdown

Possible Cause: RAID controller is in a process of a built-in host and some data is still in cache buffer during system shutdown.

Fix 1: Set *Cache Off*

Fix 2: To shutdown, select *Restart system* and wait for 30 seconds, then power off the system.

Fix 3: Shutdown host OS after shutting down controller.

## **Remote terminal problems**

Unable to access Configuration Mode using the remote terminal interface.

Possible Cause 1: The terminal communication settings do not match the settings of the RAID SYSTEM RS-232 interface.

Fix: The default settings for the RS-232 port are 19,200 Baud rate, 8 Data bits, 1 Stop bit, No Parity, and XON/XOFF Flow control. Make sure the terminal is configured for these settings. If the settings were changed in Configuration Mode, verify the settings of the RAID SYSTEM in the RS-232 Params, Terminal option and change the terminal settings accordingly.

Possible Cause 2: Incompatible RS232 cable.

Fix: Cross pins on the RS-232 cable as shown below (or use a null modem cable). The only pins used are  $2, 3, 8, 5$ .

**1 2 3 4 5 6 7 8 9 X I 1 2 3 4 5 6 7 8 9** 

## **Alert message problems**

I am unable to send a Page or FAX using the modem port.

Possible Cause 1: The Page and Fax options are not enabled.

Fix: Go to the Configuration Mode and enable Page and FAX notification via the System Params menu option.

Possible Cause 2: The default modem initialization string is not compatible with your modem.

Fix: Change the modem initialization string in the System Params option. Refer to your modem manual for its initialization string.

The following modem models require their own initialization strings.

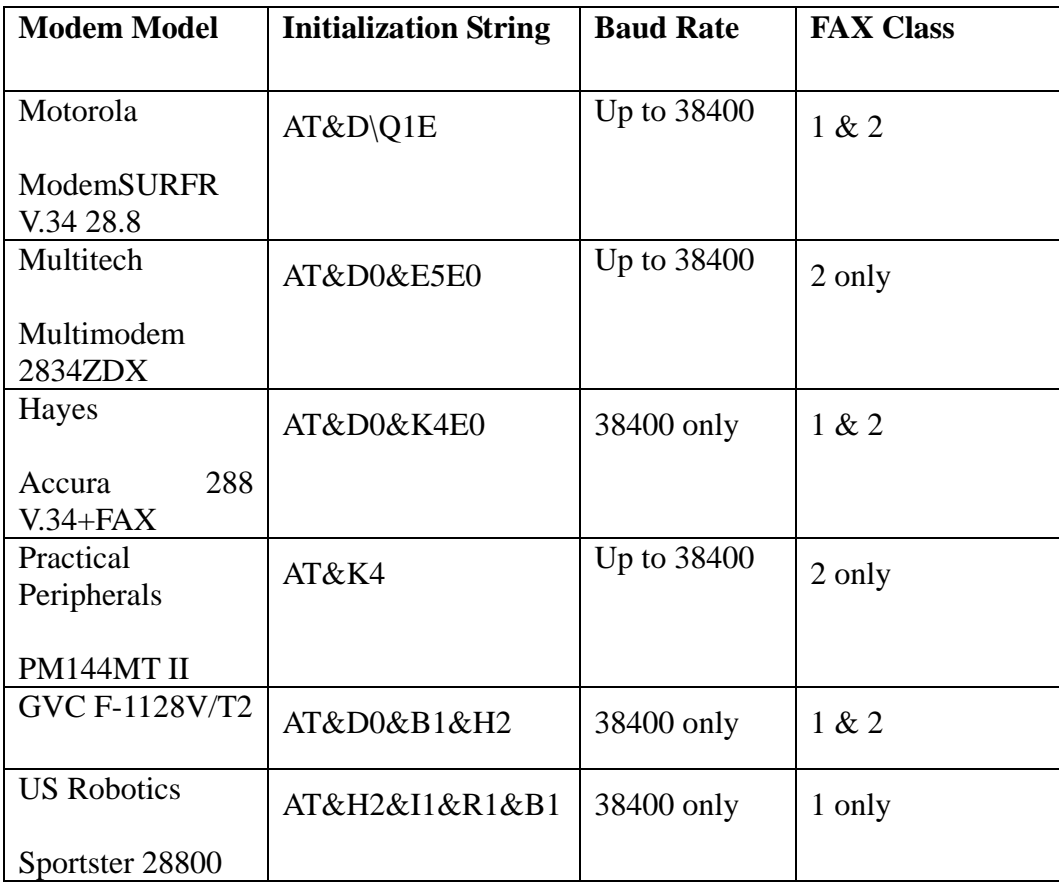

## **SCSI problems**

RAID SYSTEM is not properly identified by the SCSI adapter during initialization of the computer system.

Possible Cause: The SCSI ID set for the RAID SYSTEM is being used by another SCSI device attached to the same SCSI card.

Fix: Select the Set SCSI ID option from the SCSI Params menu and specify a different SCSI ID. Most SCSI host adapters provide an onboard ROM BIOS, or software utility, that displays the devices attached and their SCSI IDs. Disconnect RAID SYSTEM from the SCSI host adapter card and during the system boot, or by running the utility, note the SCSI IDs already in use.

The RAID SYSTEM is identified as all SCSI IDs.

Possible Cause: The SCSI ID set for RAID SYSTEM is identical to the reserved SCSI ID used by the SCSI card in your system.

Fix: Select the Set SCSI ID option from the SCSI Params menu and specify a different SCSI ID. Most SCSI host adapter cards reserve SCSI ID 7 for the card ID.

The SCSI host adapter card does not detect RAID SYSTEM.

Possible Cause: Incorrect termination in a daisy chain configuration or a loose cable in a stand-alone configuration.

Fix: In a daisy chain configuration, verify that only the SCSI host adapter and the last SCSI device is terminated. To change termination settings of RAID SYSTEM, use the SCSI Params menu SCSI Termination option to enable or disable termination.

<span id="page-36-0"></span>*Appendix B*

## Connectors

## **SCSI Connector**

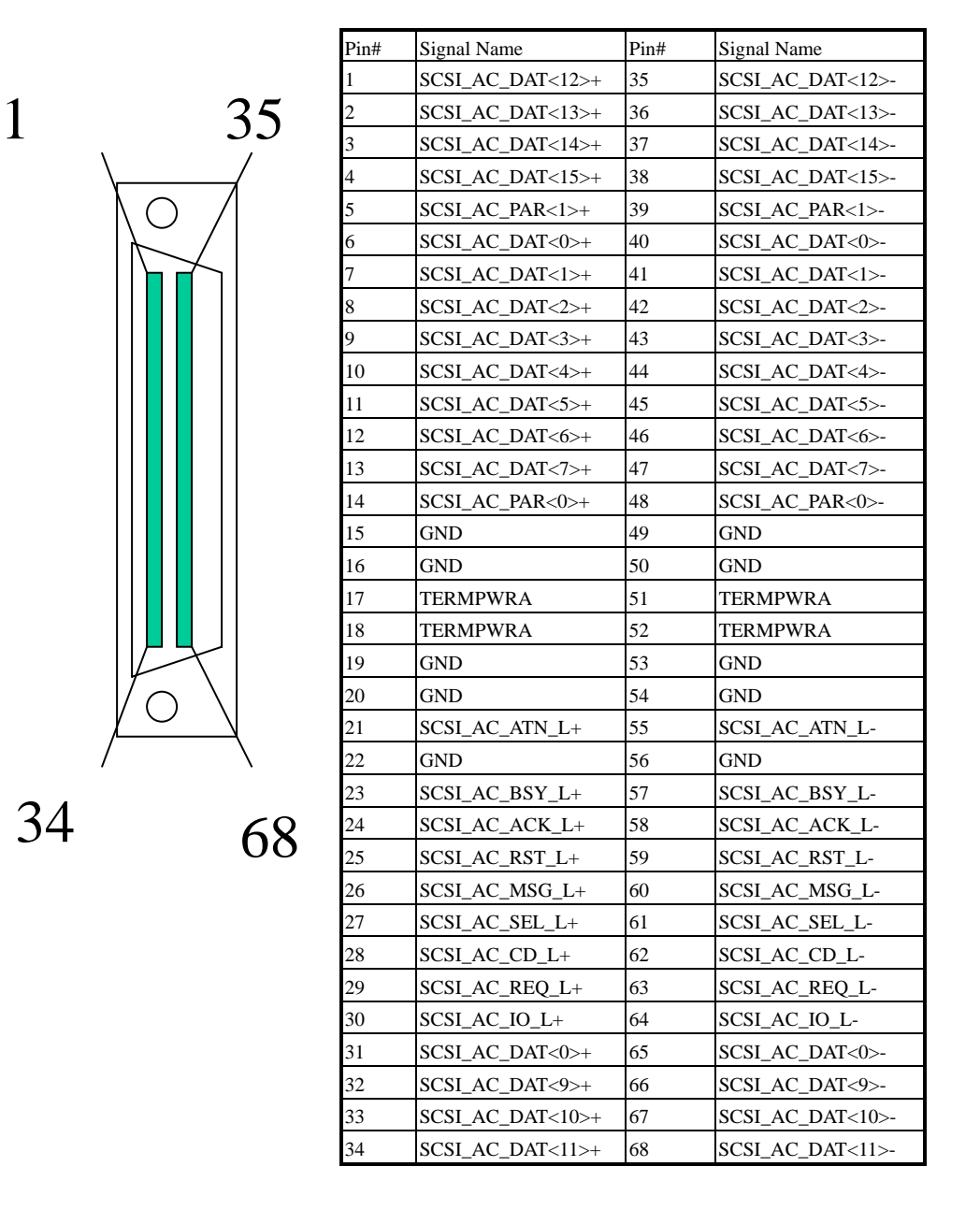

## **FC-AL HSSDC. Connector**

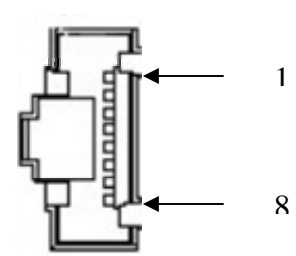

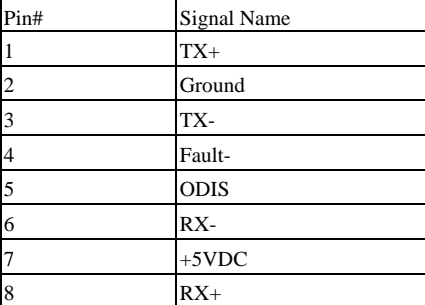

## **RS-232 & Modem Male Connector**

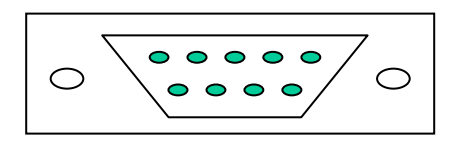

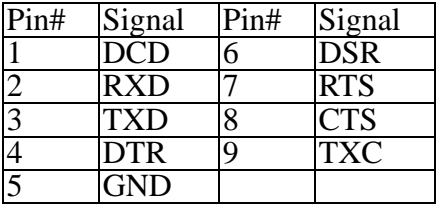

<span id="page-38-0"></span>*Appendix C*

# **Specifications**

### **SA-16U4P/FCP**

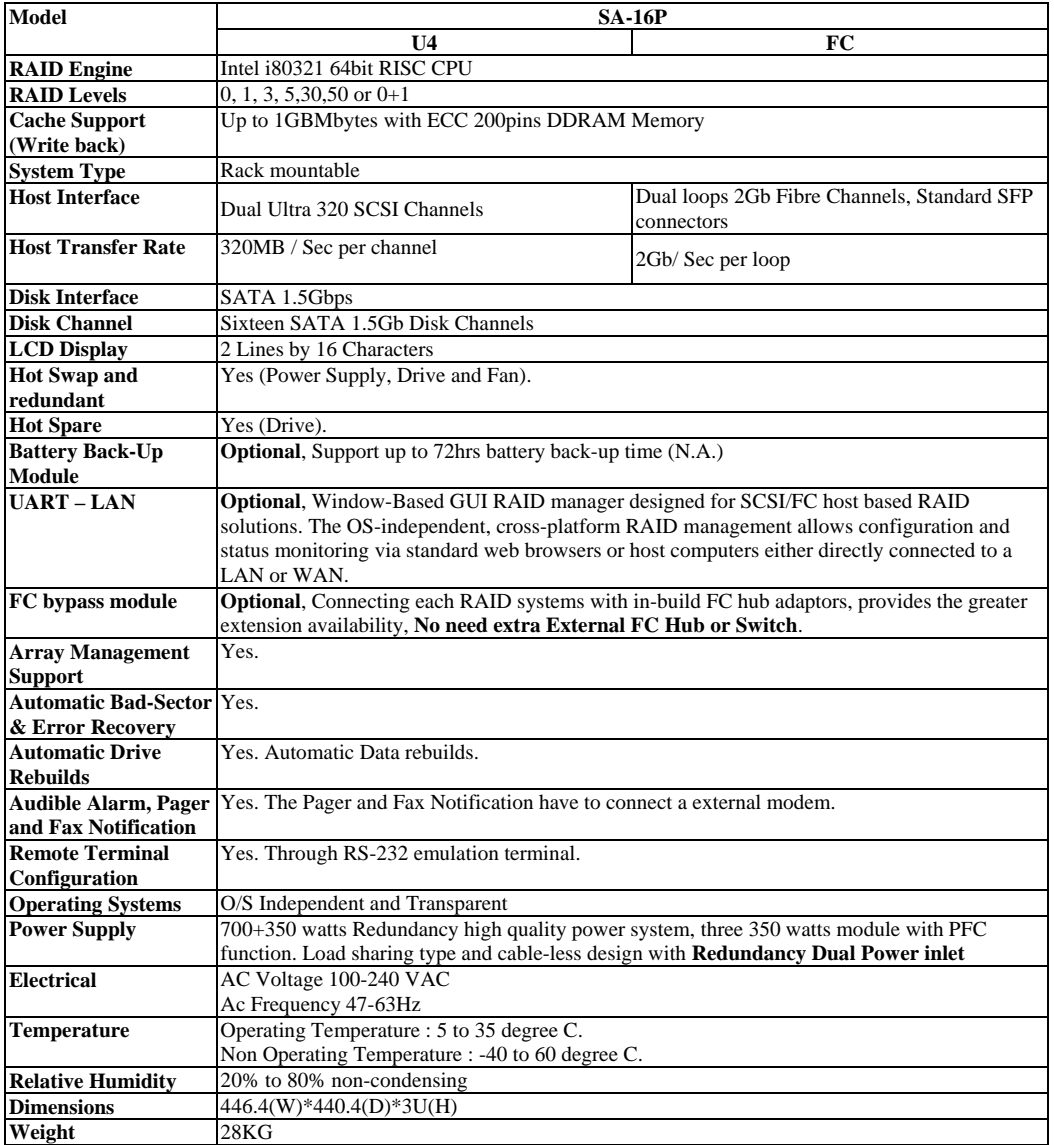

### PA-16U4P/FCP

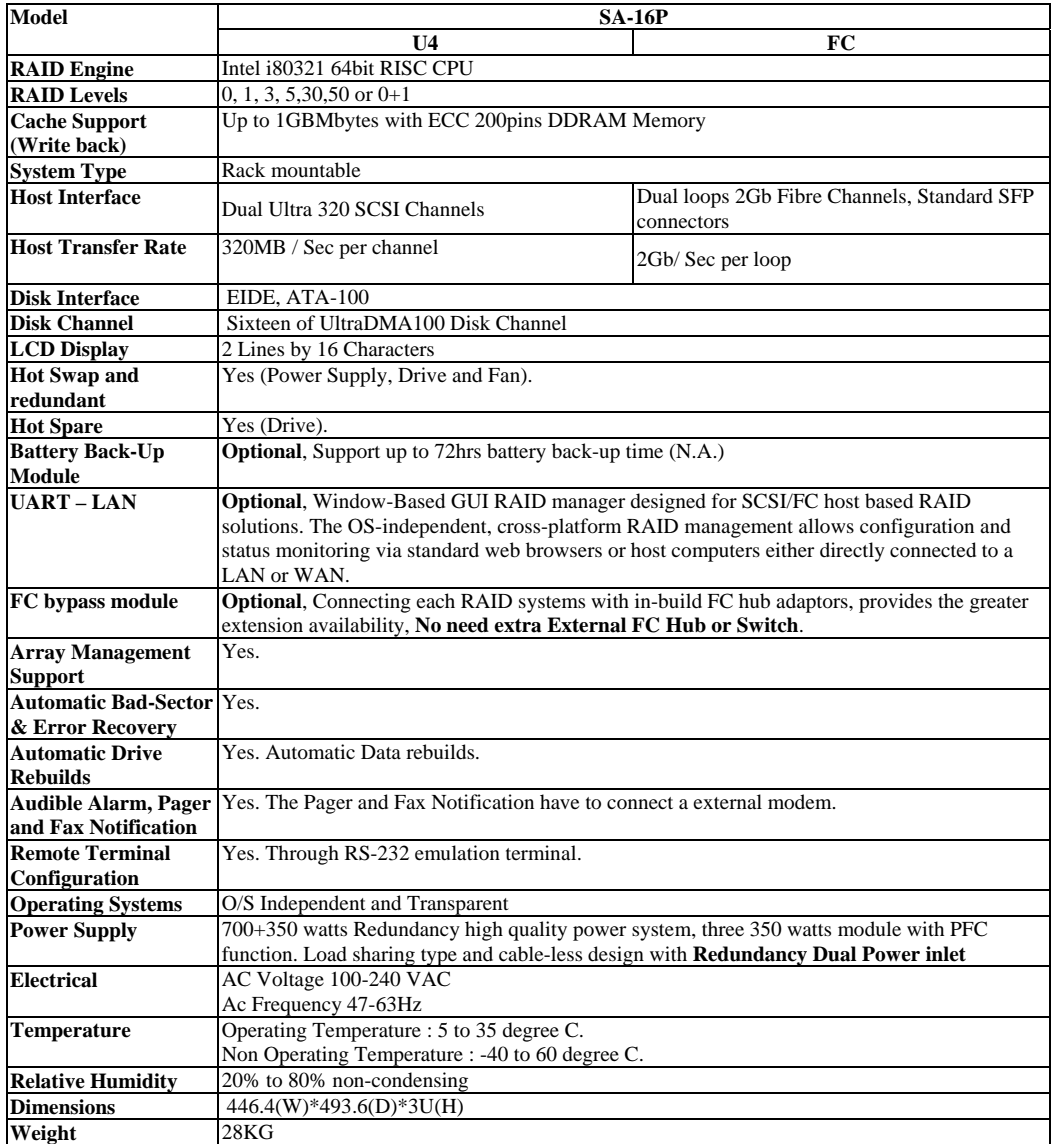

## **SA-16U3/FC**

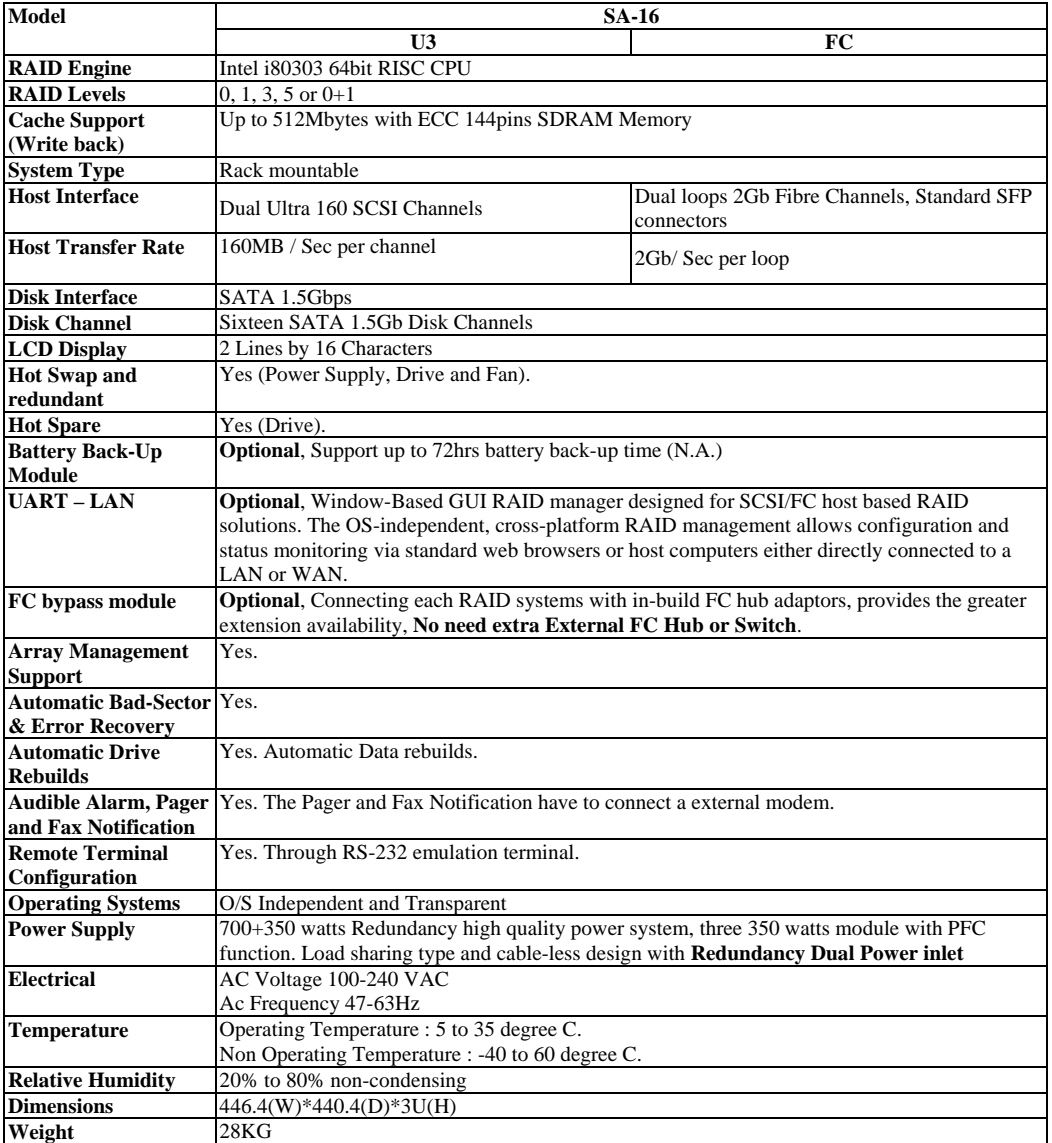

### **PA-16U3/FC PA-08U3/FC**

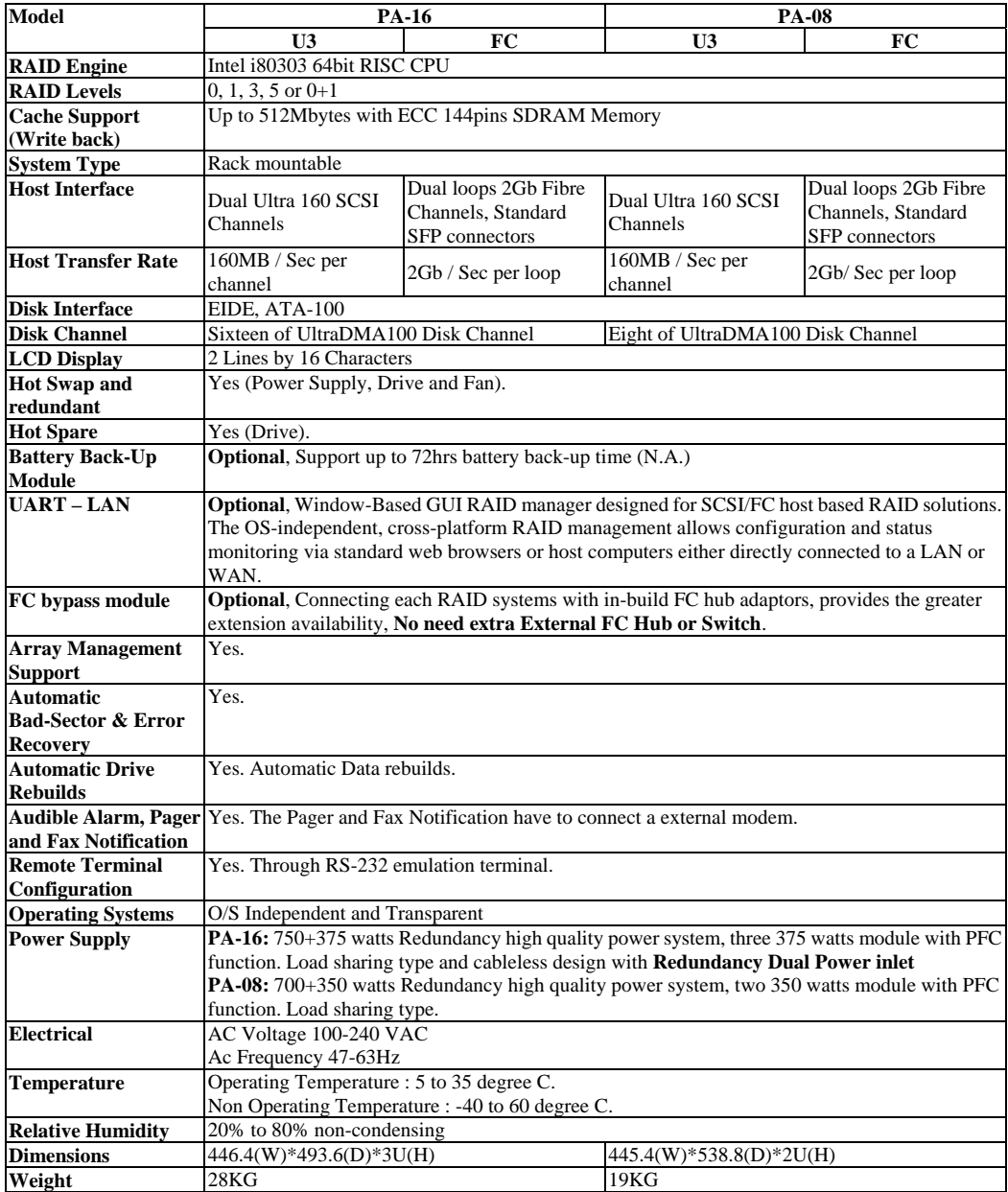

## **BR-8000U3p/BR-8000FCp**

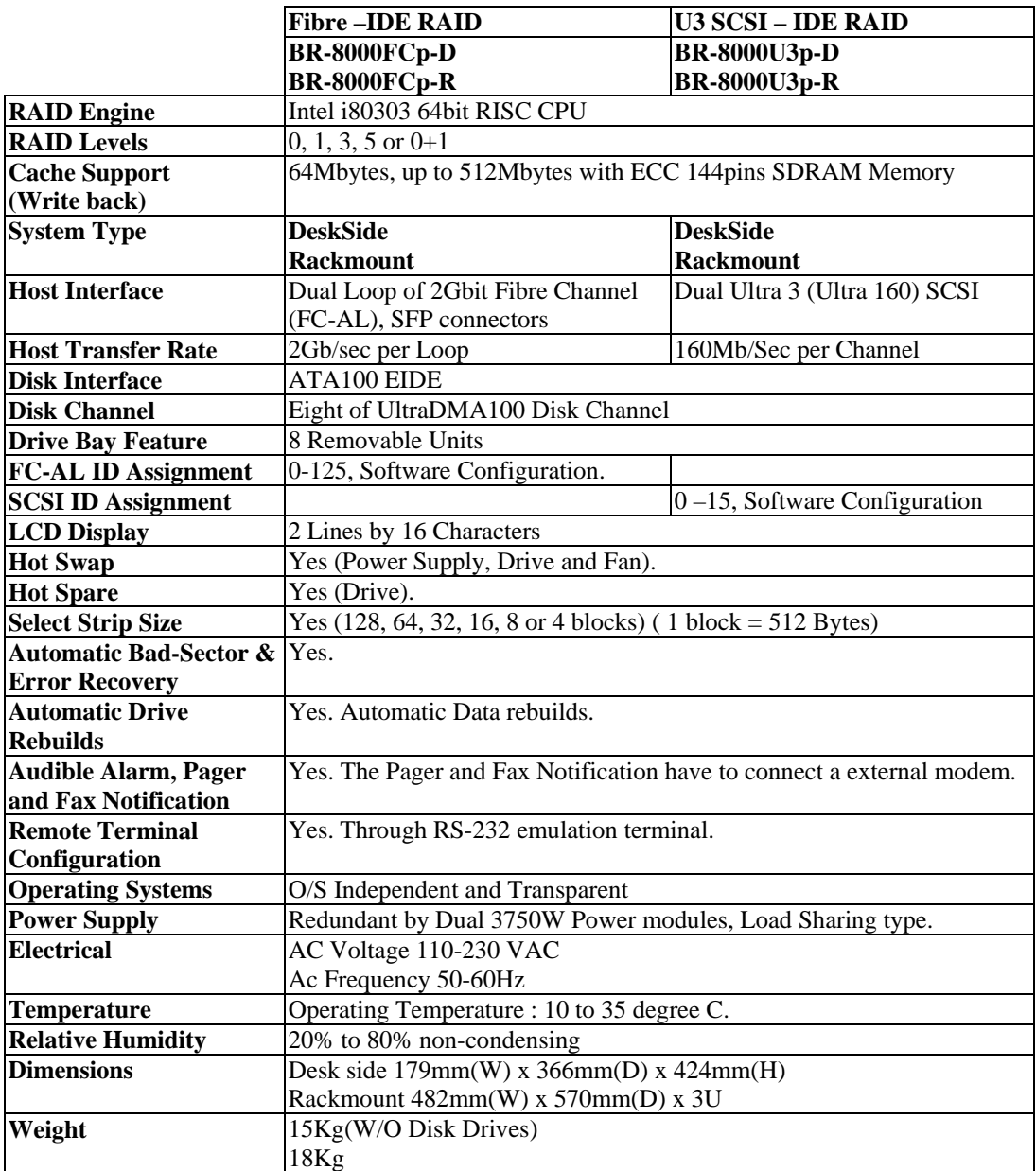

## **BR-12000U3p/BR-12000FCp**

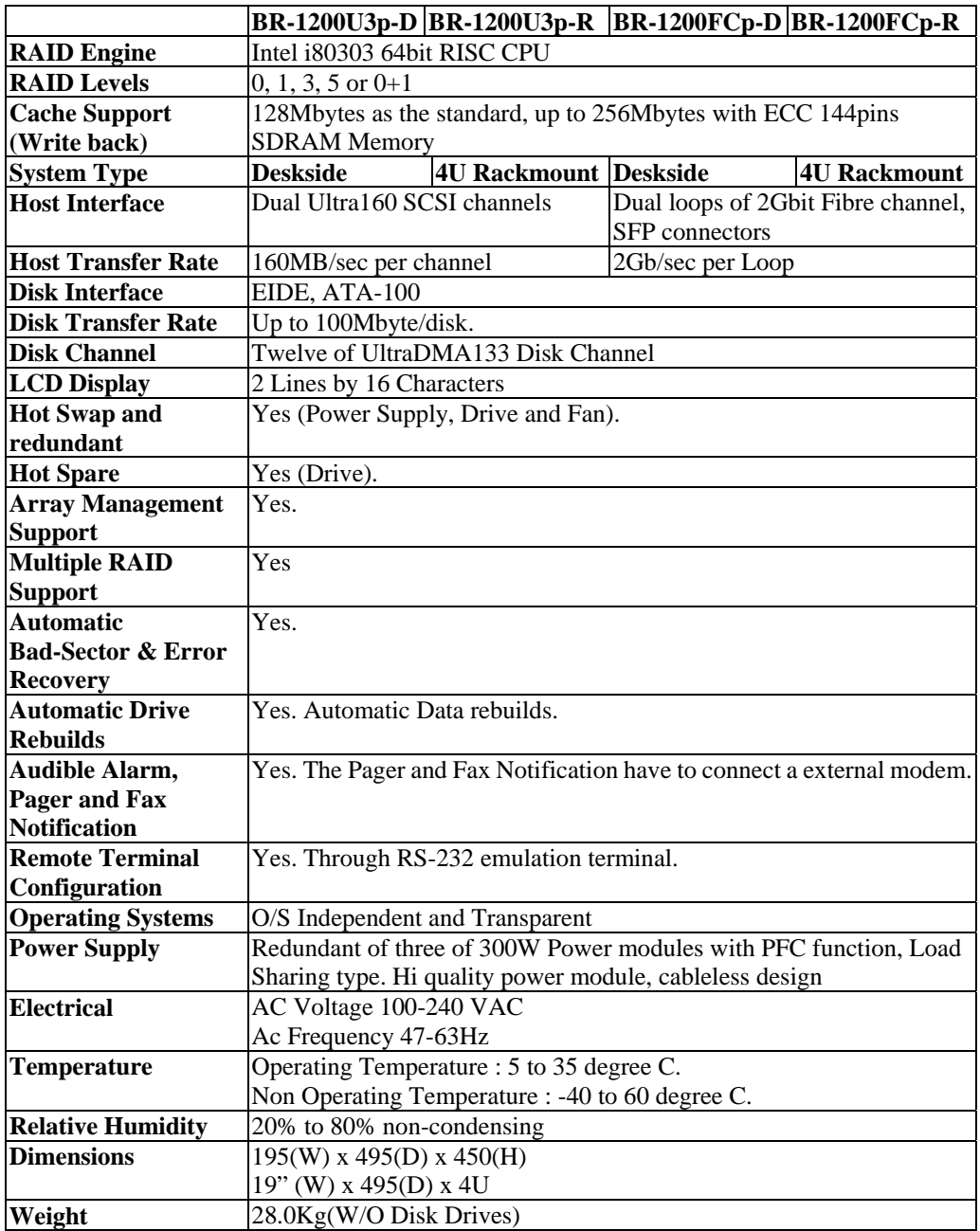

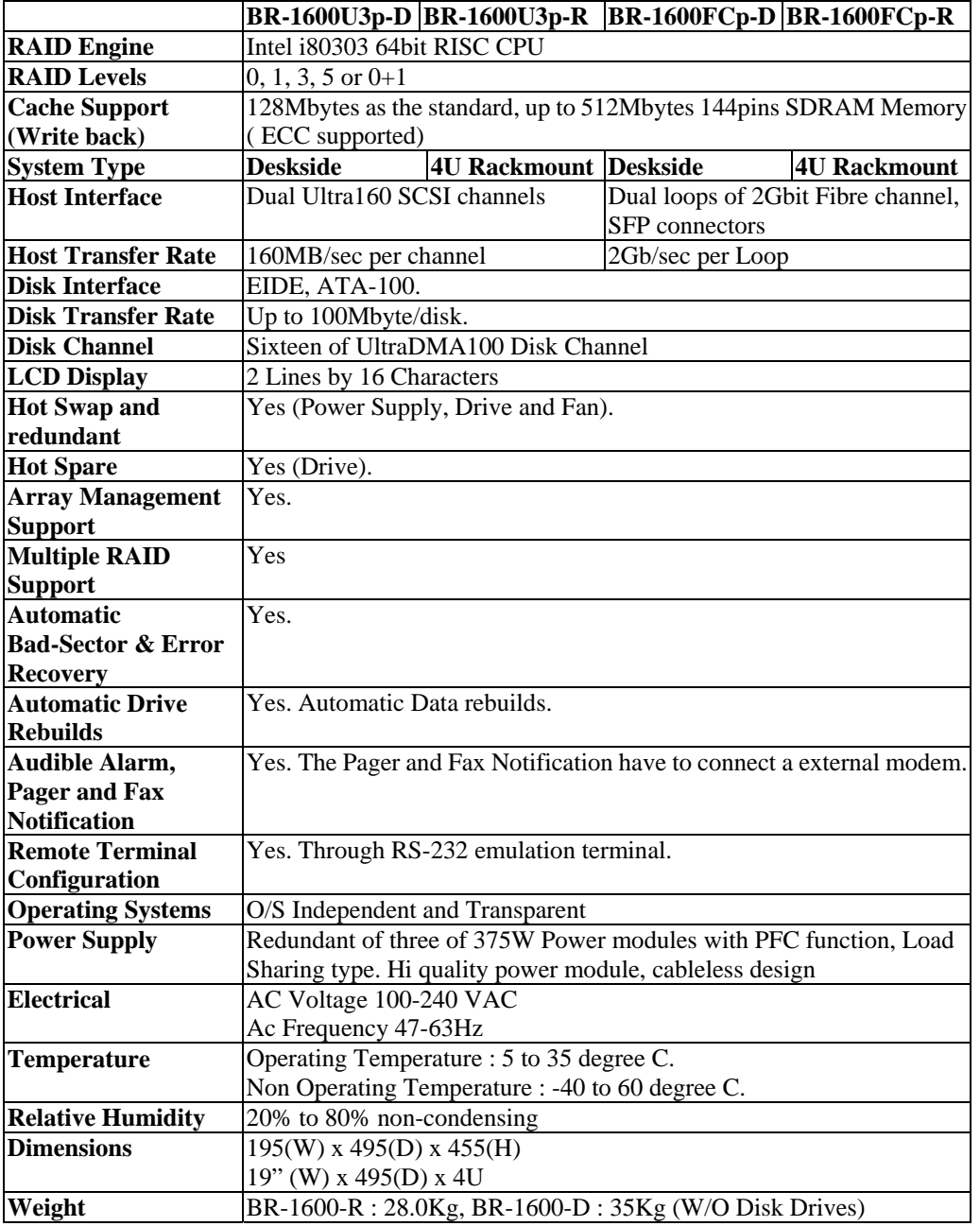

## **BR-1600U3p/BR-1600FCp**

## Note

*\*Specification subject to change without notice, all trademarks or registered trademarks are properties of their respective owners.*